## **Access Adobe Sign Document for SDSURF Traveler on RF Funds**

- A. Begin by logging into AdobeSign at this link: [https://esign.sdsu.edu](https://esign.sdsu.edu/)
- B. Click Start from Library.

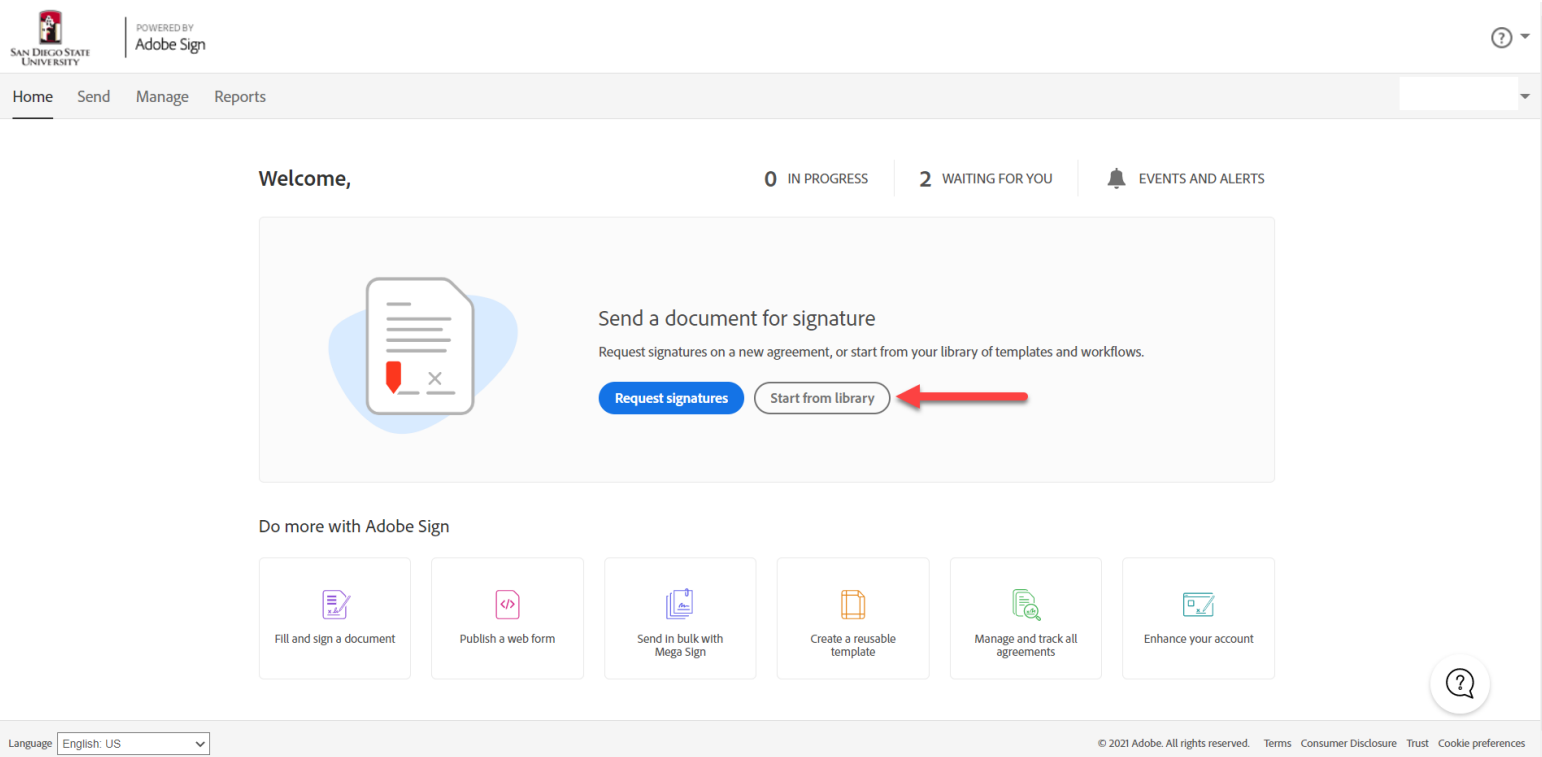

C. Click the Workflows Tab where you will find the SDSURF T1/T2 Domestic and International Travel pre-approval forms using Research Foundation funds.

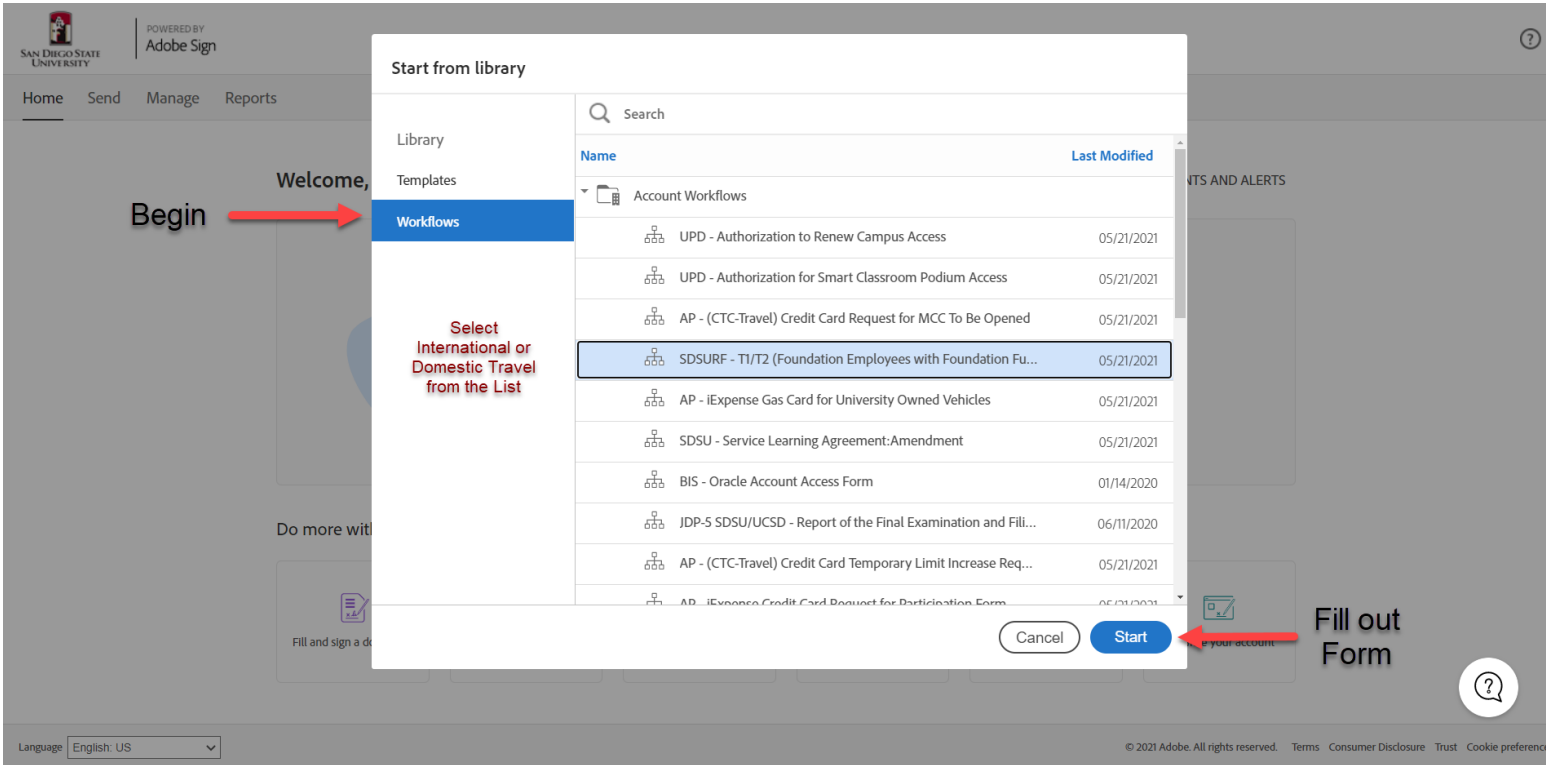

- D. The form will pop-up and here you can fill out the necessary fields that will be used to approve the T1/T2 form.
- E. The Preparer, Traveler, Fund Manager / PI and SDSURF or SDSURF Affiliate Signature are all required to provide approval to complete the T1/T2 form.

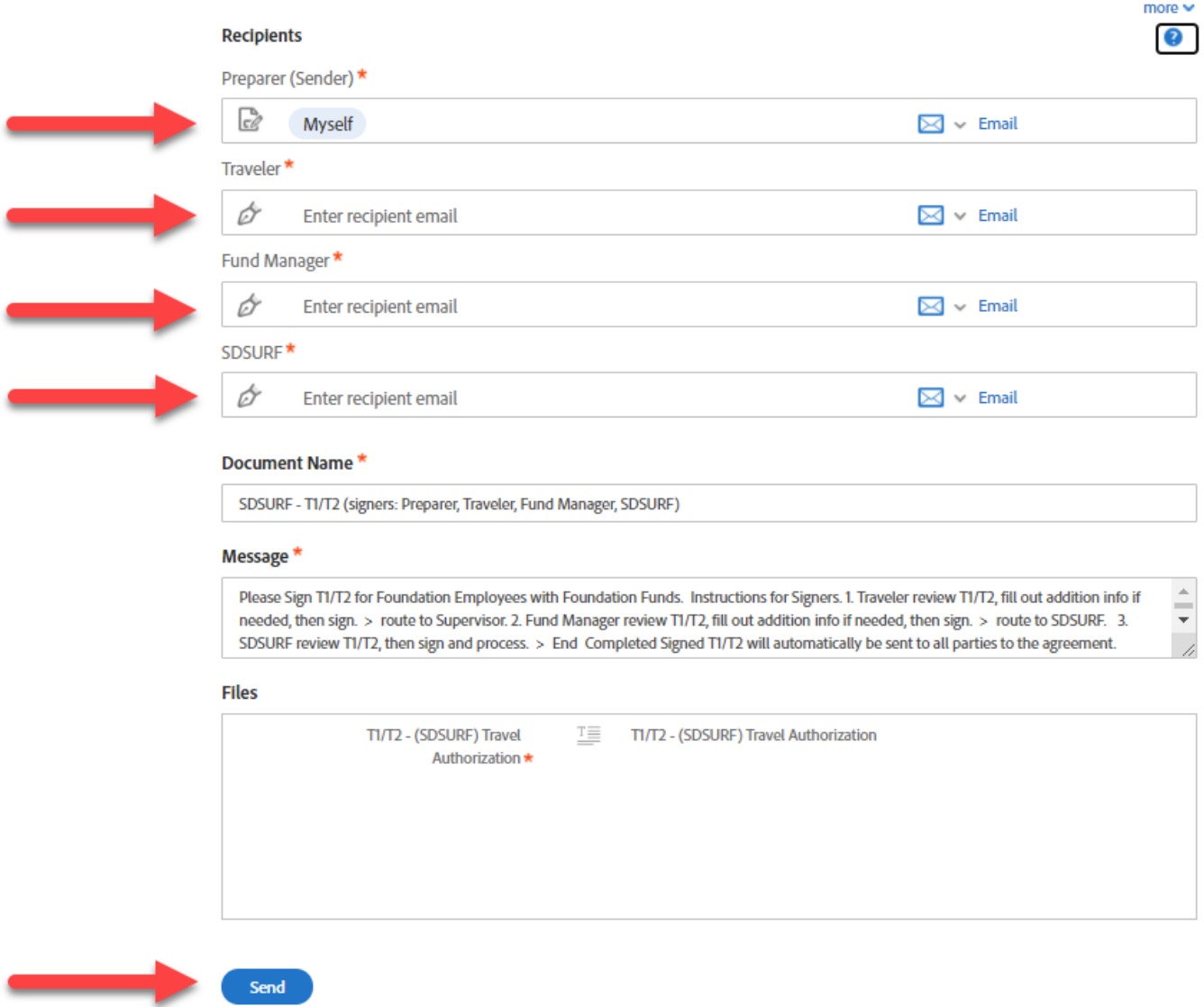

- F. T1/T2 forms will be routed to assigned approvers.
- G. Questions about SDSU Research Foundation's travel policy may be directed to Kristine Hipolito at [khipolito@sdsu.edu](mailto:khipolito@sdsu.edu) or [sdsurfap@sdsu.edu.](mailto:sdsurfap@sdsu.edu) Please contact SDSU Accounts Payable at [sdsuaptravel@sdsu.edu](mailto:sdsuaptravel@sdsu.edu) if you have any questions regarding this change or any other University travel-related inquiry.